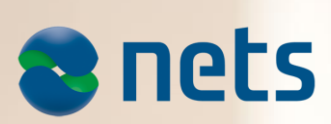

PAYMENT TERMINAL SOFTWARE **RELEASE 1 2015** Date: 26.08.2015

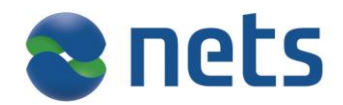

# **Highlights:**

In this release Nets introduces:

- $\triangleright$  DCC Dynamic Currency Conversion
- $\triangleright$  New layout on receipts
- $\triangleright$  Post purchase and post refund

# **About the release:**

### **SW version 4.43 (Test Release 54.10)**

This release is for

- $\bullet$  IUP250 + IUR250, iUC180B+iUR250
- ICT250E, ICT250EG, ICT220E, ICT220EG
- IWL220, IWL250G, IWL250B, iWL255G(3G terminal)
- IPP350
- iCM122(iCMP), iSMP Companion terminals
- New Terminal type iSMP i5
- Merchant Languages: NO, SE, DK, FI, EN

Pay@Table is supported in this release.

## **Availability**

Contact your local Pre-Sales team or Account Manager for more information about this release.

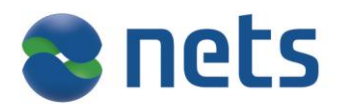

### **DCC – Dynamic Currency Conversion**

Dynamic Currency Conversion is a service for detecting automatically international cardholders and offering them the possibility of choosing which currency to use for paying in the store.

When DCC is enabled on merchant's terminal the cardholder will have an option to:

- Pay in their own currency
- Or in the local currency

Nets currently offer the service with two acquirers, Teller and Elavon. The DCC service can be activated on the terminal after an agreement has been made with one of the two acquirers. Please contact your acquirer for ordering the DCC service.

DCC is an online only solution and the terminal will automatically continue in the local currency if the service is offline, the timeout is 10 seconds.

### *Terminal requirements*

In order to use DCC your terminal must be compatible with the following requirements:

- 1. The feature is supported for all terminals except
	- a. iCMP Miniterminal
	- b. Unattended terminals
	- c. i5100, i6400 and i7910
- 2. DCC is not supported in combination with Pay@Table
- 3. Nets software version 04.4X or newer is required. Please contact customer services to check which version you have.
- 4. If the terminal is integrated with an Electronic Cash Register (ECR), please contact your ECR vendor to ensure that you can use DCC.

### *Use of DCC*

The DCC solution does not require the staff to perform any specific action as the terminal automatically detects when to offer the service to the cardholder. Only foreign cardholders will be offered DCC. The use of the terminal does not change the terminal operation for the merchant. All settlement will be in the local currency, if you charge 1000 SEK the amount coming to your account will still be in SEK even if the customer chooses USD. Below is a set of examples with DCC.

#### *Support cases*

- 1. Any questions related to the use of DCC can be directed to Nets Customer Services
- 2. Any questions related to settlement and exchange rates shall be directed to the provider (Elavon or Teller)
- 3. Visa, MasterCard and Maestro is currently supported by DCC, other card types may be added by the acquirers in the future
- 4. Contact your acquirer to inquire about which currencies are supported

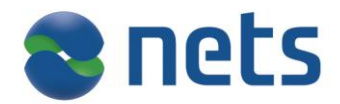

### *Benefits for the merchants*

- Creates a revenue stream for merchants from foreign exchange
- Exchange rates are updated from several times a day to real-time to remain competitive
- Improved customer satisfaction; international cardholders recognize how much they are spending at the time of purchase
- Even though the cardholders will pay in many different currencies the settlement will stay the same currency that the merchant uses
- All DCC data (exchange rates and currency selected) is available in the Nets Merchant Portal

### *Benefits for cardholders*

- Offers foreign customers the choice of paying in their own currency providing familiarity with prices
- Competitive exchange rates
- No surprises on billing of transaction

### *DCC prerequisites*

- DCC is an additional service that will have to be ordered from one of the two supported acquirers, Elavon or Teller.
- The cardholder shall make the currency choice.

### *Purchase transaction with DCC*

With tips enabled the tip will be entered before the "information" screen where the terminal goes online to retrieve exchange rates.

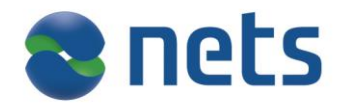

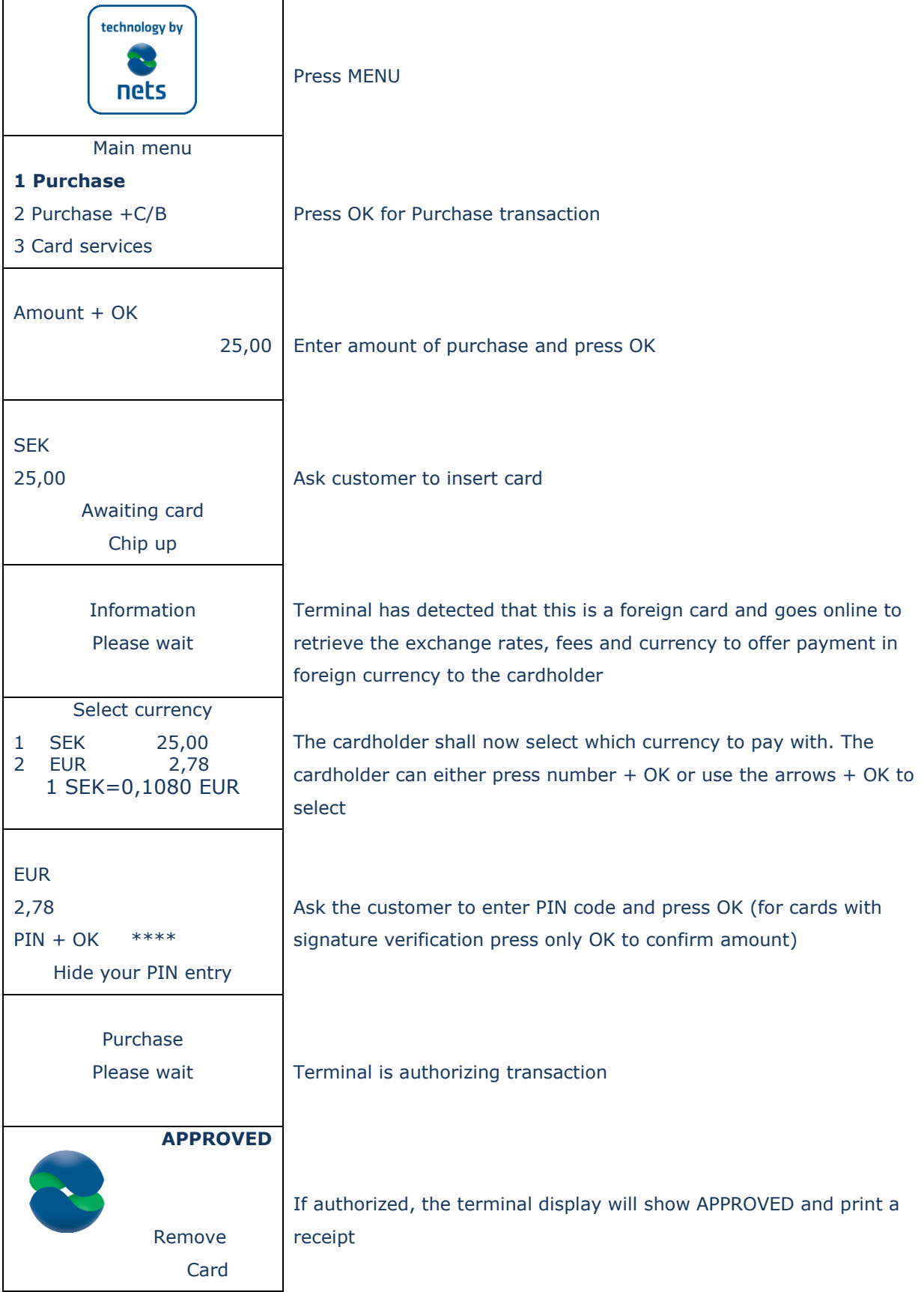

# **DCC Receipts**

Purchase with tips – Standalone terminal

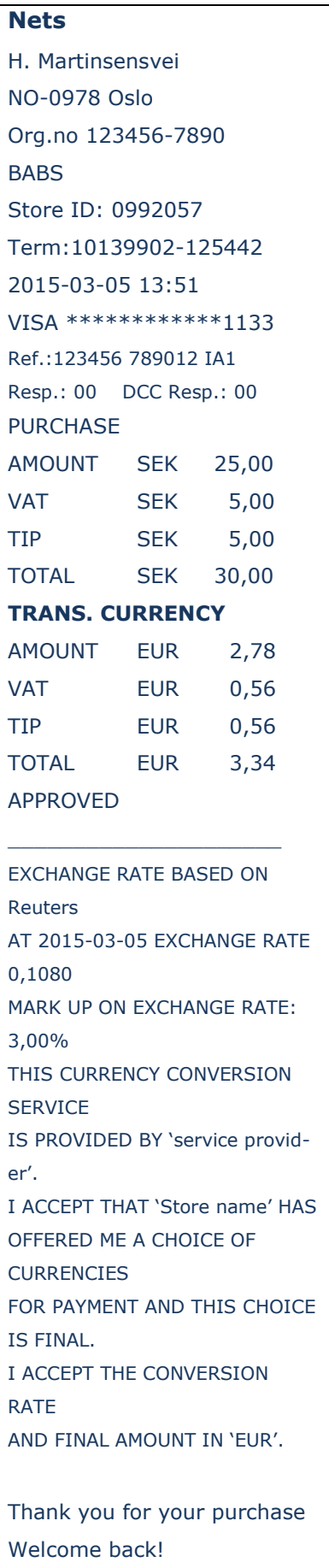

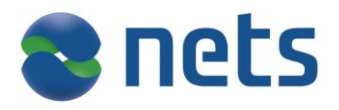

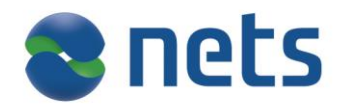

# **New functionality in Release1 – 2015**

## **Post purchase and post refund**

This feature enables the merchant with an integrated terminal to perform additional charges or refund to a cardholder after sales completion has been done.

To make it work use the token data received in the Pre-Auth transaction of optional data in ordinary transfer amount purchase/refund to.

## **Support for IP integration on iWL250B**

The iWL250B can now be integrated over IP Ethernet connection in the base station.

- Pair terminal with base
- $\cdot$  Select ECR $\rightarrow$ yes
- Comm.type=IP Ethernet
- $\bullet$  ECR IP addr.=i.e. 192.168.1.15 (ECR IP address)
- ECR IP Port=i.e. 6001
- Set Baxi.ini to listen on same port as the one above and perform open.

The iWL250B has same configuration and capabilities as the iCT250E when integrated over IP.

## **Printing receipt – optional**

For standalone terminals only.

The merchant can now choose to print the receipt or not. Purpose of this option is to save paper for the merchant. Default value is "Always" to print receipt (as is today). Exception: For Finnish terminals the default value is "On demand"

To enable this feature:

- 1. Press MENU
	- a. Functions
		- i. Customer Receipt
			- 1. Always
			- 2. On demand

When the parameter is set to "On demand" the terminal prompts to accept or decline the customer receipt in the end of every transaction.

- $\geq$  The merchant can choose by pushing buttons:
	- Print receipt: OK  $\sum$
	- > Do not print receipt: STOP

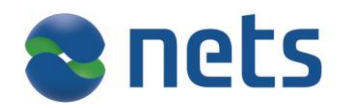

# **Viking receipt –new layout**

The purpose of this item is to save receipt paper and shorten the receipt.

- $\sum$ Empty lines have been removed
- $\sum$ Smaller font size on **AID, ATC, TVR, TSI**
- $\sum$ Finnish postal codes and business ID are printed correctly.
- $\sum$ Possible to use special characters in Merchant Name
- $\sum$ The receipt name, address and city field support now max. 24 characters.
	- $\sum$ If the merchant name is  $\leq$  = 17 characters, the name will be printed in bold on a single line.
	- $\geq$  If the merchant name is  $> 17$  characters, the name will be printed using normal font on a single line.

Please note that receipts printed from integrated terminals with small fonts have not been changed, but some empty lines have been removed.

# **Volume control on key tones when entering PIN**

A new parameter «Pin key tone» is added in the terminal menu to disable the key entry sound at PIN entry screen.

To enable this functionality:

- 1. Press MENU
- 2. Function

a. Pin key tone

1. None

2. Always

Default value is "Always".

Exception: For Finnish terminals the default value is "None"

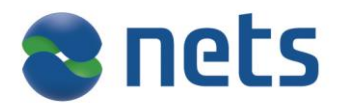

# **Improvements**

**Remove "tear here", if cutter support is enabled on the ECR**

The change involves removal of "Tear here" message and couple of blank lines, if the

cutter support is enabled at the ECR.

**Change Led behaviour in iUR250**

The iUR250 LED shows now the same colours as the screen on the pin-pad. This means that when a card is inserted, the LED will glow white colour and will not change until a transaction is approved (green) or rejected (red).

**Offline repeat frequency for unattended is not as expected** Changed to same behavior as for attended; only attempt 3 retrials with 3 minutes interval.

**Pay@Table: Terminal doesn't allow clearing the port number completely** With previous versions it was only possible to use ports that start with «7» and to clear three numbers. This is now fixed.

# **Incidents resolved:**

# **ISMP Barcode reader does not read EAN-8 codes at all**

This was observed in Release3 2014 v04.32, and a fix is included in this release.